Gesellschaft für Informationstechnik mbH

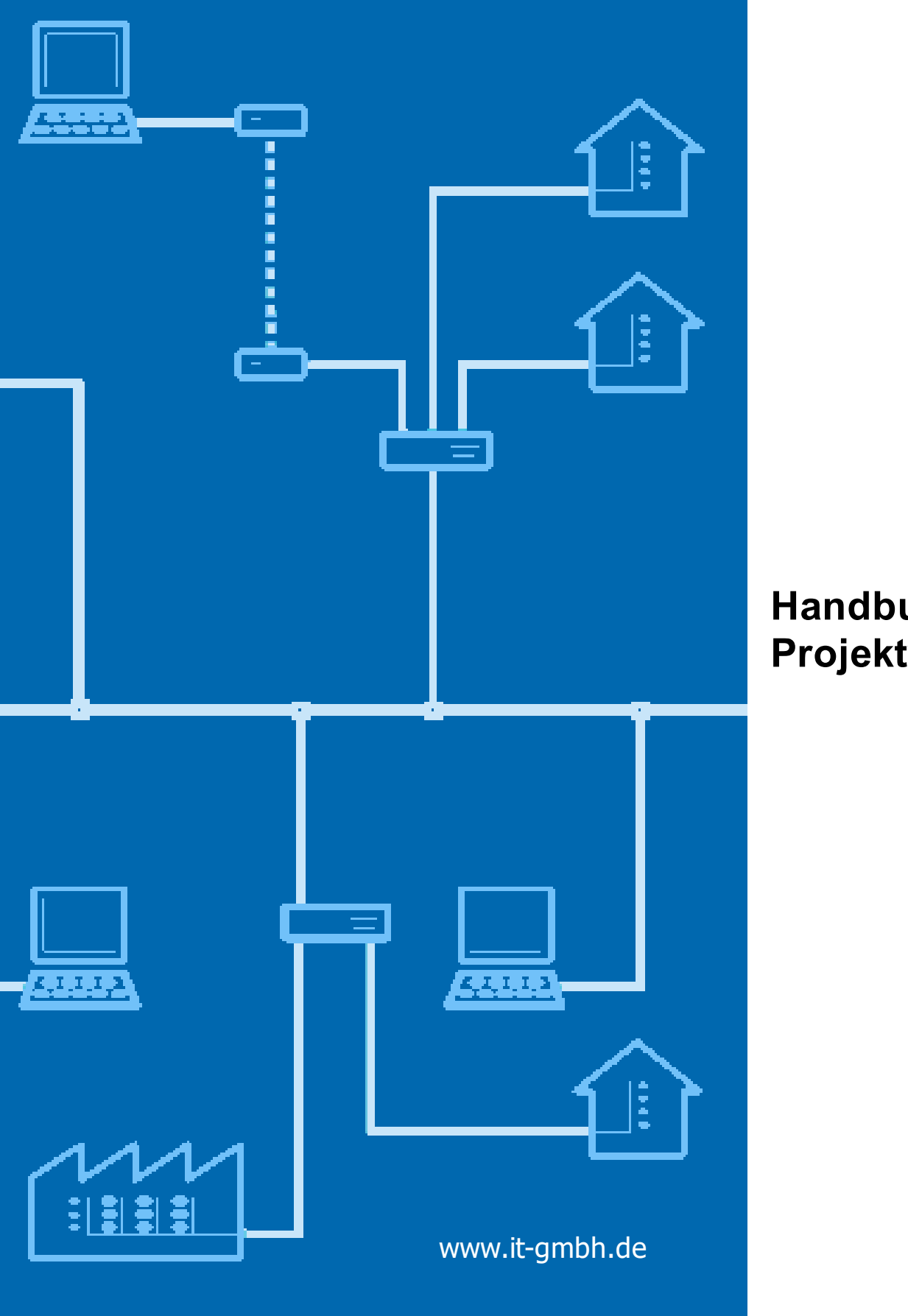

# **Handbuch Projektvergleich**

# **Projektvergleich**

**Handbuch**

 $\mathbf{1}$ 

# Inhaltsverzeichnis

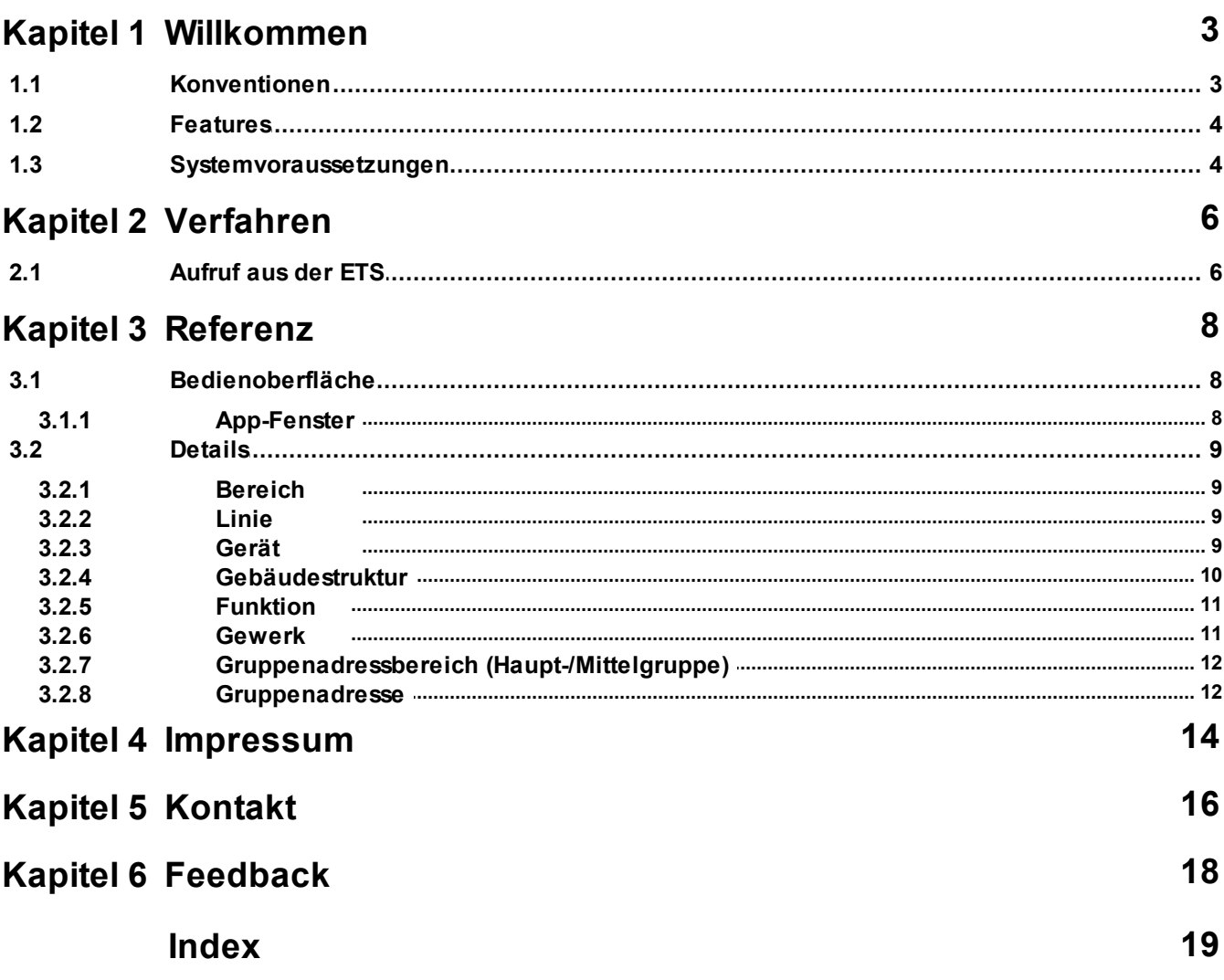

# <span id="page-3-0"></span>**Kapitel 1**

**Willkommen**

# **1 Willkommen**

Wir gratulieren Ihnen zum Erwerb der ETS App Projektvergleich und bedanken uns dafür, dass Sie sich für eines unserer Produkte entschieden haben.

Der Funktionsumfang wird möglicherweise von der verwendeten ETS-Lizenz eingeschränkt . Näheres dazu finden Sie in der Onlinehilfe der ETS.

Für das Verständnis der dargestellten Inhalte sind Kenntnisse in der Bedienung von Windows und der ETS notwendig.

[Features](#page-5-0)

#### **Fenster**

· [App-Fenster](#page-9-0)

#### **Weitere Informationen**

· Kontakt [\(Bestellungen,](#page-17-0) Support)

### <span id="page-4-0"></span>**1.1 Konventionen**

Die folgenden Konventionen werden für dieses Handbuch benutzt:

- · **Fett** gedruckter Text hebt entweder einen wichtigen Begriff hervor, bezeichnet einen Menübefehl oder Tastendruck.
- · *Kursiv* gedruckter Text deutet auf einen variablen Text hin, z. B. bedeutet Zeichnungsname, dass hier eigentlich der Name Ihrer Zeichnung steht.
- · Das Zeichen > kennzeichnet in einer Kurzbeschreibung einen Bedienablauf. Vor dem Ablaufzeichen > kann eine Ortsangabe stehen, z. B. Hauptmenü oder Kontextmenü. Beispiel: Hauptmenü> Bearbeiten > Eigenschaften Eigenschaftsseite> Allgemein bedeutet z. B.: dass Sie zunächst im Hauptmenü den Menübefehl Bearbeiten betätigen, darin den Befehl Eigenschaften anwählen und im sich öffnenden Dialog auf die Eigenschaftsseite Allgemein gehen. Ist ein doppelter Mausklick erforderlich, so ist das Ablaufzeichen verdoppelt >>. Die Begriffe linke/rechte Maustaste beziehen sich auf die Windows-Standardeinstellung.

Bildschirmfotos und Bedienungsabläufe beziehen sich auf ein Windows 10–Betriebssystem. Wenn Sie ein anderes Betriebssystem verwenden, kann Ihre Anzeige oder Bedienung von den Darstellungen in diesem Dokument abweichen.

Diese Hilfe soll sowohl dem Einsteiger den richtigen Weg weisen wie auch dem Profi als Nachschlagewerk dienen. Dieses Anliegen soll durch die Differenzierung in Kategorien erreicht werden. Vier Symbole stehen für die Kategorien:

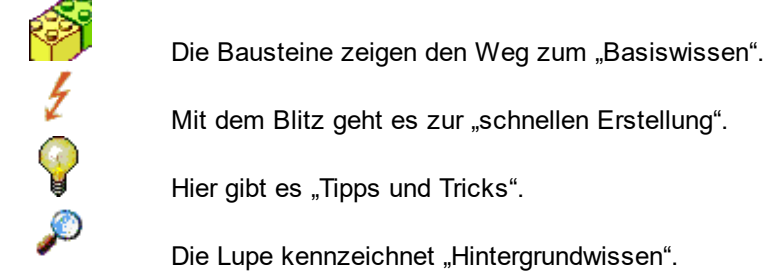

### <span id="page-5-0"></span>**1.2 Features**

Projektvergleich hilft Ihnen, verschiedene Versionen eines ETS-Projekts oder auch verschiedene Projekte zu vergleichen.

# <span id="page-5-1"></span>**1.3 Systemvoraussetzungen**

- · Sie können diese Software nur zusammen mit der EIB/KNX Engineering Tool Software ETS ab Version 5.6 verwenden.
- · Alle Betriebssysteme, auf denen ETS 5.6 installierbar ist, werden unterstützt.
- · Die Software benötigt weniger als 1 MByte Speicherplatz auf der Festplatte.

*© 2019 IT Gesellschaft für Informationstechnik mbH*

# **Kapitel 2**

**Verfahren**

# <span id="page-7-0"></span>**2 Verfahren**

## **2.1 Aufruf aus der ETS**

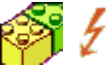

Projektvergleich bindet sich im Menü Apps > IT GmbH in die ETS ein. Wenn Sie öfter mit dieser ETS App arbeiten, können Sie auch eine Schaltfläche in die ETS-Symbolleiste einbinden. Um die ETS App Projektvergleich zu starten, öffnen Sie ein Projekt in der ETS und klicken auf den genannten Menüpunkt oder die Symbolleisten-Schaltfläche.

# **Kapitel 3**

**Referenz**

# <span id="page-9-0"></span>**3 Referenz**

### <span id="page-9-1"></span>**3.1 Bedienoberfläche**

#### **3.1.1 App-Fenster**

Im App-Fenster werden folgende Informationen angezeigt:

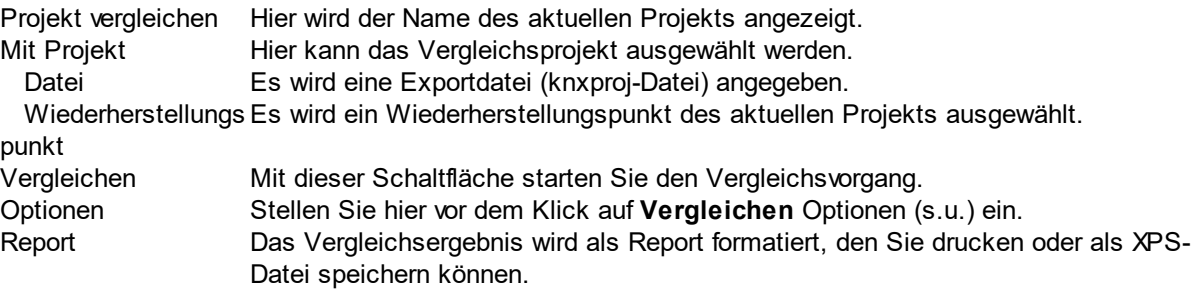

# **Optionen**

Folgende Optionen stehen zur Verfügung:

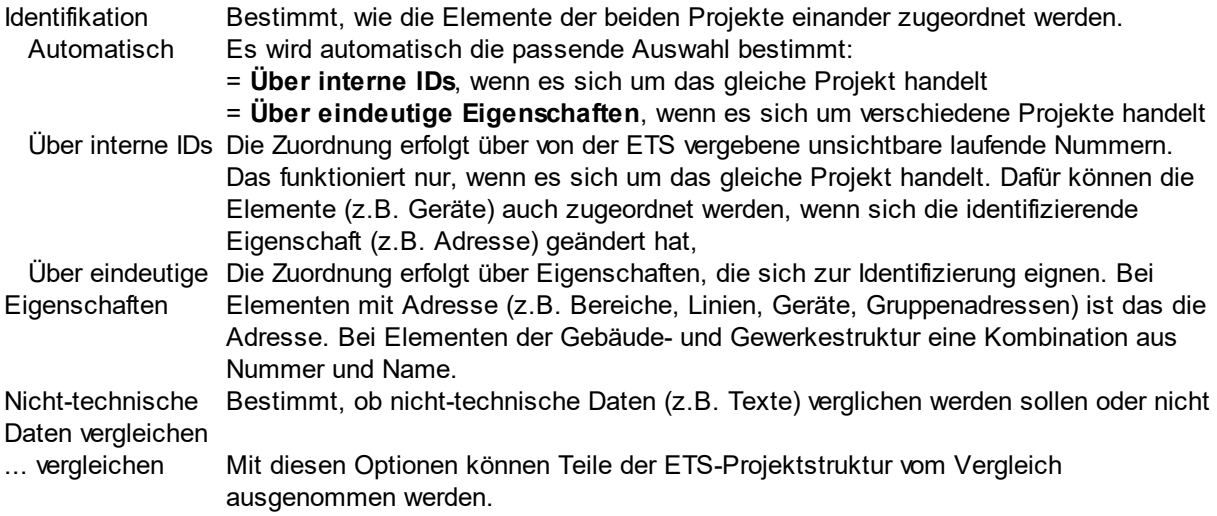

# **Ergebnisse**

Die Ergebnisse werden unten dargestellt:

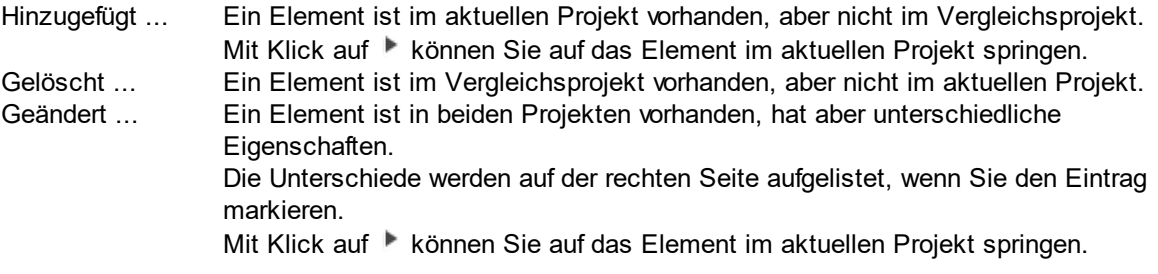

## **Report**

Über diese Schaltfläche kann ein übersichtlicher Report über die gefundenen Differenzen erstellt werden. Dieser Report kann gedruckt oder als XPS-Datei (XML Paper Specification) abgespeichert werden.

#### <span id="page-10-0"></span>**3.2 Details**

Dieser Abschnitt informiert über die Details des Vergleichs der verschiedenen ETS Elementtypen.

#### <span id="page-10-1"></span>**3.2.1 Bereich**

#### **Identifikation**

Wenn die Identifikation nicht über die interne ID erfolgt, werden die folgenden Eigenschaften zur Identifikation des Bereichs im Vergleichsprojekt benutzt:

· Bereichsadresse

#### **Technische Daten**

Die folgenden Eigenschaften werden als technische Daten verglichen:

· Bereichsadresse

#### **Nicht-technische Daten**

Die folgenden Eigenschaften werden als nicht-technische Daten verglichen:

· Name

- · Beschreibung
- · Kommentar
- · Fertigstellungsstatus

#### <span id="page-10-2"></span>**3.2.2 Linie**

#### **Identifikation**

Wenn die Identifikation nicht über die interne ID erfolgt, werden die folgenden Eigenschaften zur Identifikation der Linie im Vergleichsprojekt benutzt:

- · Übergeordneter Bereich
- · Linienadresse

#### **Technische Daten**

Die folgenden Eigenschaften werden als technische Daten verglichen:

- · Linienadresse
- Medientyp
- · Domänenadresse wenn anwendbar (Medien PL und RF)

#### **Nicht-technische Daten**

Die folgenden Eigenschaften werden als nicht-technische Daten verglichen:

- · Name
- · Beschreibung
- · Kommentar
- · Fertigstellungsstatus

#### <span id="page-10-3"></span>**3.2.3 Gerät**

#### **Identifikation**

Wenn die Identifikation nicht über die interne ID erfolgt, werden die folgenden Eigenschaften zur Identifikation des Geräts im Vergleichsprojekt benutzt:

Für Geräte, die einer Linie zugeordnet sind und eine Adresse haben:

- · Übergeordnete Linie
- · Teilnehmeradresse
- Für Geräte, die einer Linie zugeordnet sind, aber keine Adresse haben (z.B. Spannungsversorgung):
- · Übergeordnete Linie
- · Produkt und Applikationsprogramm
- Für Geräte, die keiner Linie zugeordnet sind:
- · Produkt und Applikationsprogramm

#### **Technische Daten**

Die folgenden Eigenschaften werden als technische Daten verglichen:

- · Phys. Adresse
- · Produkt
- · Applikationsprogramm
- · Sicherheit aktiviert oder nicht (wenn die Sicherheit auf "Auto" gesetzt ist, wird der tatsächliche Sicherheitszustand verglichen)

Der Vergleich der folgenden Eigenschaften kann durch entspr. Optionen aktiviert oder deaktiviert werden:

- · Programmierstatus und Datum des letzten Downloads
- · Parameterwerte
- · Kommunikationsobjekte (identifiziert über Nummer und Größe) Hinweis: nur verknüpfte Kommunikationsobjekte werden verglichen.
	- o Flags
	- o Priorität
	- o Datenpunkttyp
	- o optional: zugeordnete Gruppenadressen
- · Busschnittstellen (identifiziert über Index)
	- o Phys. Adresse
	- o Name, Beschreibung (als nicht-technische Daten)
	- o zugeordnete Gruppenadressen

#### **Nicht-technische Daten**

Die folgenden Eigenschaften werden als nicht-technische Daten verglichen:

- · Beschreibung
- · Kommentar
- Installationshinweise
- · Fertigstellungsstatus

Hinweis: der Name wird nicht verglichen, da dieser in der ETS von den Produktdaten übernommen wird.

#### <span id="page-11-0"></span>**3.2.4 Gebäudestruktur**

#### **Identifikation**

Wenn die Identifikation nicht über die interne ID erfolgt, werden die folgenden Eigenschaften zur Identifikation des Gebäudestrukturelements im Vergleichsprojekt benutzt:

- · Übergeordnetes Element
- · Nummer
- · Name

#### **Technische Daten**

Die folgenden Eigenschaften werden als technische Daten verglichen:

· Typ

#### **Nicht-technische Daten**

Die folgenden Eigenschaften werden als nicht-technische Daten verglichen:

- · Nummer
- · Name
- · Beschreibung
- · Kommentar
- · Fertigstellungsstatus
- · Nutzung

#### <span id="page-12-0"></span>**3.2.5 Funktion**

#### **Identifikation**

Wenn die Identifikation nicht über die interne ID erfolgt, werden die folgenden Eigenschaften zur Identifikation der Funktion im Vergleichsprojekt benutzt:

- · Übergeordnetes Element
- · Nummer
- · Name

#### **Technische Daten**

Die folgenden Eigenschaften werden als technische Daten verglichen:

- · Funktionstyp
- · Zugeordnete Gruppenadressen

#### **Nicht-technische Daten**

Die folgenden Eigenschaften werden als nicht-technische Daten verglichen:

- · Nummer
- · Name
- · Beschreibung
- · Kommentar
- · Fertigstellungsstatus

#### <span id="page-12-1"></span>**3.2.6 Gewerk**

#### **Identifikation**

Wenn die Identifikation nicht über die interne ID erfolgt, werden die folgenden Eigenschaften zur Identifikation des Gewerks im Vergleichsprojekt benutzt:

- · Übergeordnetes Element
- · Nummer
- · Name

#### **Technische Daten**

Keine Eigenschaften werden als technische Daten verglichen.

#### **Nicht-technische Daten**

Die folgenden Eigenschaften werden als nicht-technische Daten verglichen:

- · Nummer
- · Name
- · Beschreibung
- · Kommentar

· Fertigstellungsstatus

#### <span id="page-13-0"></span>**3.2.7 Gruppenadressbereich (Haupt-/Mittelgruppe)**

#### **Identifikation**

Wenn die Identifikation nicht über die interne ID erfolgt, werden die folgenden Eigenschaften zur Identifikation des Gruppenadressbereichs im Vergleichsprojekt benutzt:

• Start-/Ende-Adressen

#### **Technische Daten**

Die folgenden Eigenschaften werden als technische Daten verglichen:

· Start-/Ende-Adressen

#### **Nicht-technische Daten**

Die folgenden Eigenschaften werden als nicht-technische Daten verglichen:

- · Name
- · Beschreibung
- · Kommentar

#### <span id="page-13-1"></span>**3.2.8 Gruppenadresse**

#### **Identifikation**

Wenn die Identifikation nicht über die interne ID erfolgt, werden die folgenden Eigenschaften zur Identifikation der Gruppenadresse im Vergleichsprojekt benutzt:

· Adresse

#### **Technische Daten**

Die folgenden Eigenschaften werden als technische Daten verglichen:

- · Adresse
- · Sicherheit aktiviert oder nicht (wenn die Sicherheit auf "Auto" gesetzt ist, wird der tatsächliche Sicherheitszustand verglichen)
- · Datenpunkttyp
- · Nicht filtern

#### **Nicht-technische Daten**

Die folgenden Eigenschaften werden als nicht-technische Daten verglichen:

- · Name
- · Beschreibung
- · Kommentar

<span id="page-14-0"></span>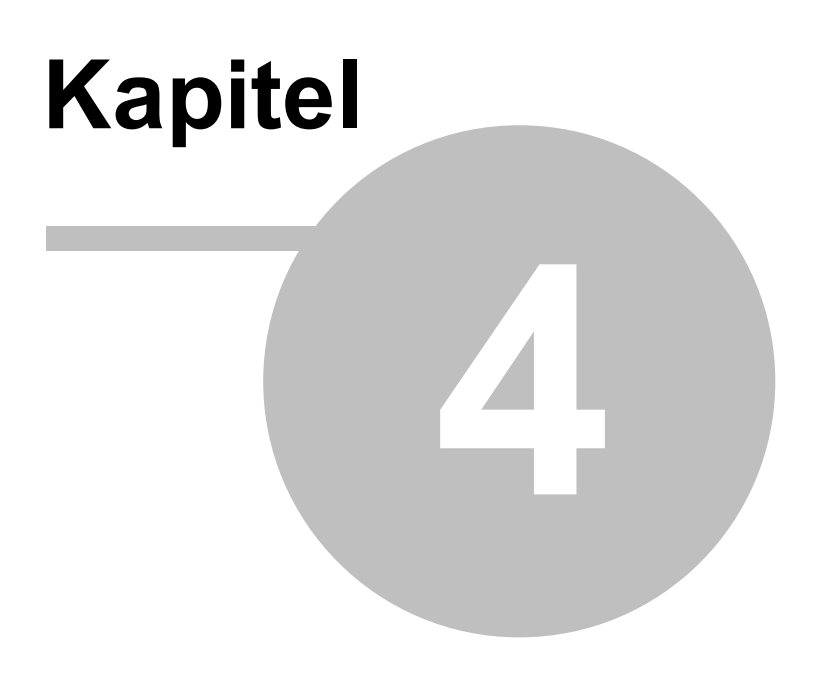

**Impressum**

### **4 Impressum**

Die in diesen Unterlagen enthaltenen Angaben und Daten können ohne vorherige Ankündigung geändert werden. Die in den Beispielen verwendeten Namen und Daten sind frei erfunden, soweit nichts anderes angegeben ist. Ohne ausdrückliche schriftliche Erlaubnis der IT GmbH darf kein Teil dieser Unterlagen für irgendwelche Zwecke vervielfältigt oder übertragen werden, unabhängig davon, auf welche Art und Weise oder mit welchen Mitteln, elektronisch oder mechanisch, dies geschieht.

Copyright © 2019

IT Gesellschaft für Informationstechnik mbH An der Kaufleite 12 D-90562 Kalchreuth

Alle Rechte vorbehalten.

Stand: Januar 2022

Windows ist ein Warenzeichen der Microsoft Corporation.

ETS ist ein eingetragenes Warenzeichen der KNX Association c.v.b.a.

<span id="page-16-0"></span>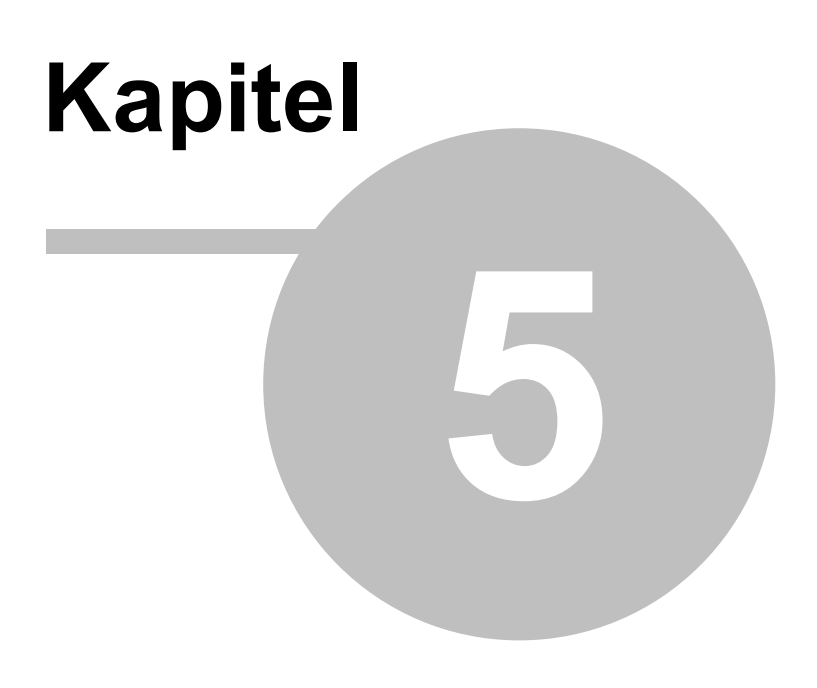

**Kontakt**

## <span id="page-17-0"></span>**5 Kontakt**

#### **Bestellungen**

Die ETS App Projektvergleich kann ausschließlich über den KNX Onlineshop bezogen werden. Für Informationen wenden Sie sich bitte an unseren Vertrieb.

Tel: +49 (0) 911 518349-0 (Mo-Fr 9-16 Uhr)

Fax: +49 (0) 911 5183688

Email: [vertrieb@it-gmbh.de](mailto:vertrieb@it-gmbh.de)

#### **Support-Service**

Bei Problemen und Fragen zu diesem Produkt können Sie sich an unsere Hotline wenden.

Tel: +49 (0) 911 518349-10 (Mo-Fr 9-16 Uhr)

Fax: +49 (0) 911 5183688 Email: [support@it-gmbh.de](mailto:support@it-gmbh.de) WEB: [Problemreport](https://www.it-gmbh.de/support/service/feedback.html)

#### **Newsletter**

Gern wollen wir Sie über nützliche Zusatzprodukte und Neuigkeiten informieren. Wenn Sie dies wünschen, melden Sie sich für unseren Newsletter an. Mit einem Klick auf den nachfolgenden Link gelangen Sie auf unsere Newsletter-Anmeldeseite. Sie können die Anmeldung jederzeit ohne Angabe von Gründen widerrufen.

[Anmeldung](https://www.it-gmbh.de/newsletter.html) zum Newsletter

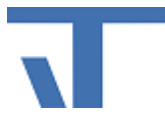

IT GmbH An der Kaufleite 12 D-90562 Kalchreuth <https://www.it-gmbh.de>

# <span id="page-18-0"></span>**Kapitel 6**

**Feedback**

# **6 Feedback**

Bitte helfen Sie uns, die ETS Apps zu verbessern. Durch Ihr Feedback können Sie die Weiterentwicklung beeinflussen, damit in nachfolgenden Versionen Ihre Wünsche und Bedürfnisse berücksichtigt werden können.

Wir freuen uns über Kommentare und Wünsche zum Inhalt, zur Darstellung von Zusammenhängen sowie zur Verständlichkeit, die die Programmteile oder die Dokumentation der ETS Apps betreffen. Bitte teilen Sie uns auch mit, wenn Sie Verbesserungsvorschläge zu Support, Schulung oder Vertrieb haben.

[Feedback](https://www.it-gmbh.de/support/service/feedback.html) über die IT Webseite

# **Index 19**

# **Index**

# **- A -**

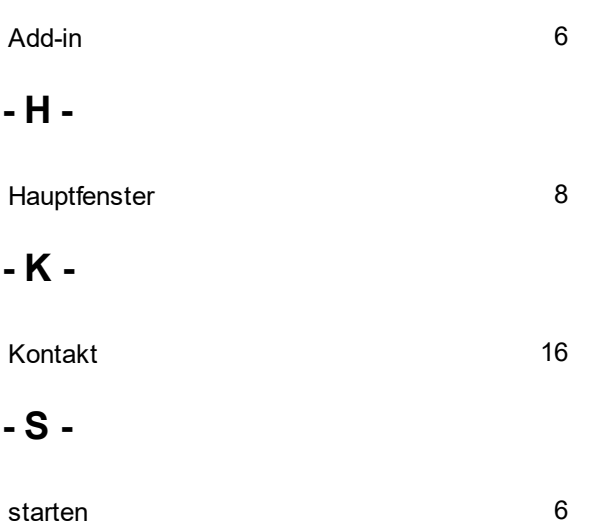